## HOW TO ACCESS

## ANNUAL PERFORMANCE REPORTS (APR)

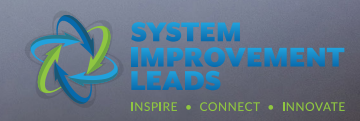

## **How to Access the Annual Performanct Reports (APR)**

When signed in to the Improvement Data Center (IDC) Data Tools you can view and/or download Annual Performance Reports for your district or charter. Only districts and charters will have an APR.

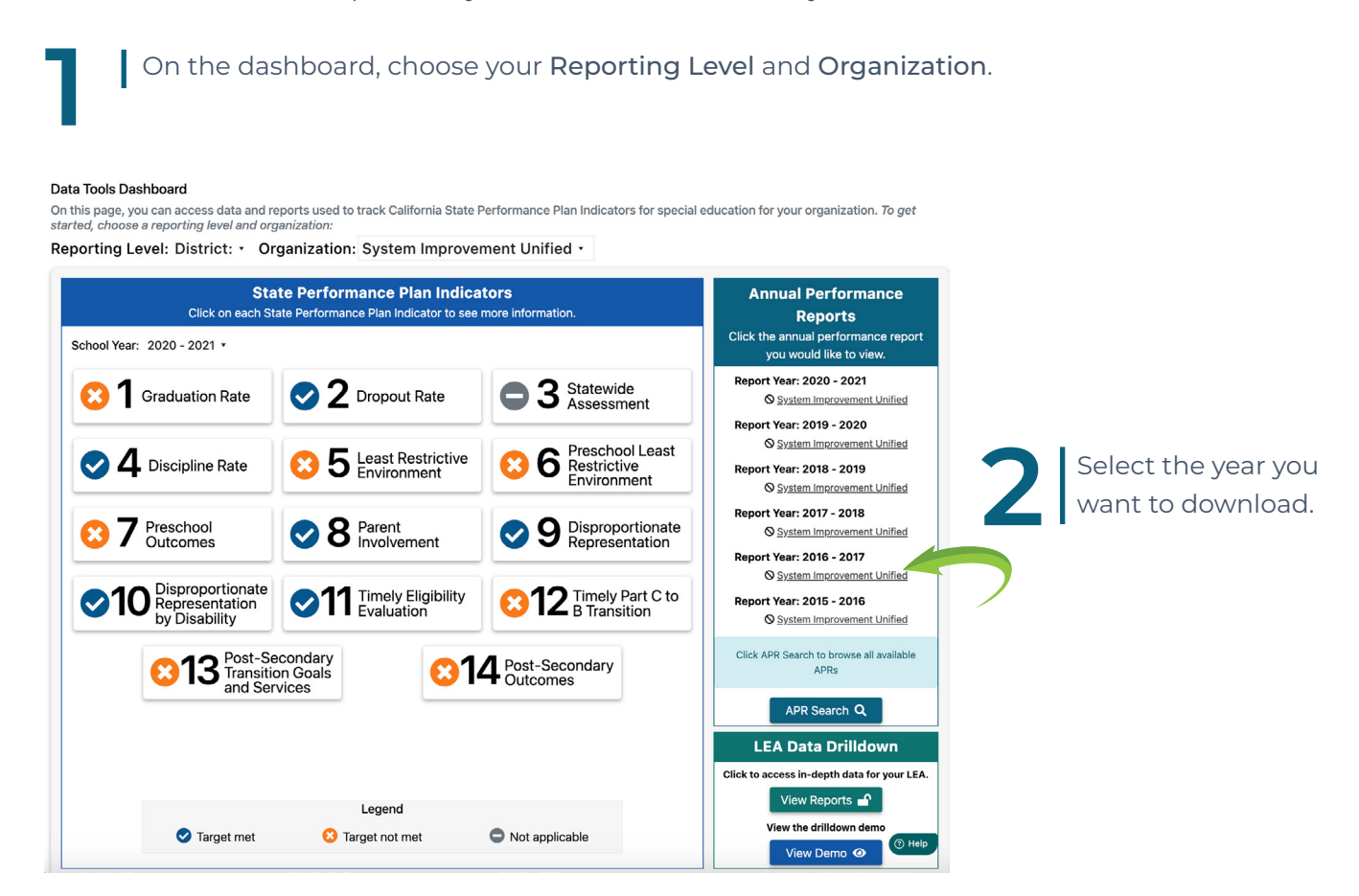

## **TO SEARCH FOR AND DOWNLOAD REPORTS FOR MULTIPLE ORGANIZATIONS:**

Click on APR search.

Follow the prompt to filter search. Click search.

Your selection(s) will pop up on the same page and you will be able to select one or more to download.

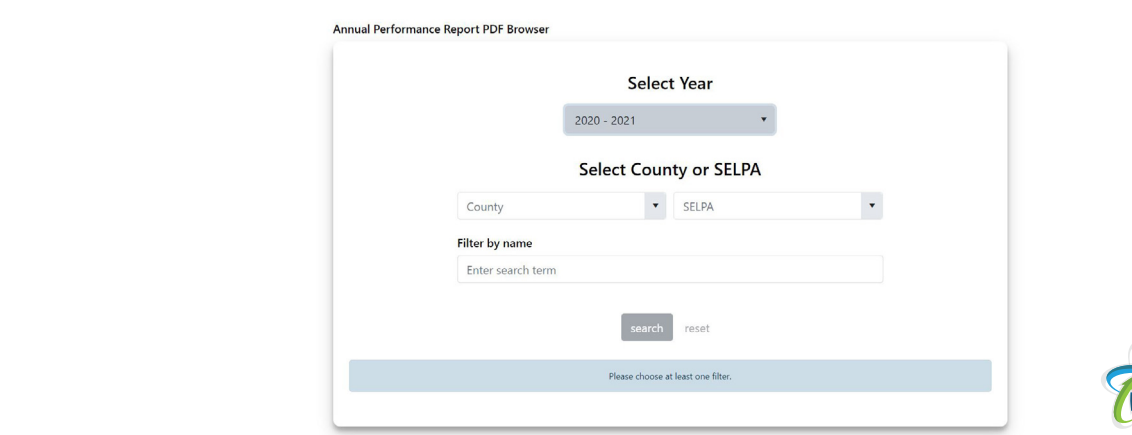

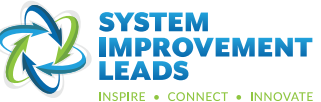